# VSCHSD PARENT FORUM – NAVIGATING MICROSOFT TEAMS

Presented by: Chrissy Breglia, Nassau BOCES Dr. Jennifer DiMaio, Director of Curriculum and Instruction, VSCHSD Chris Toffolo, North HS Laura Santa Maria, South HS

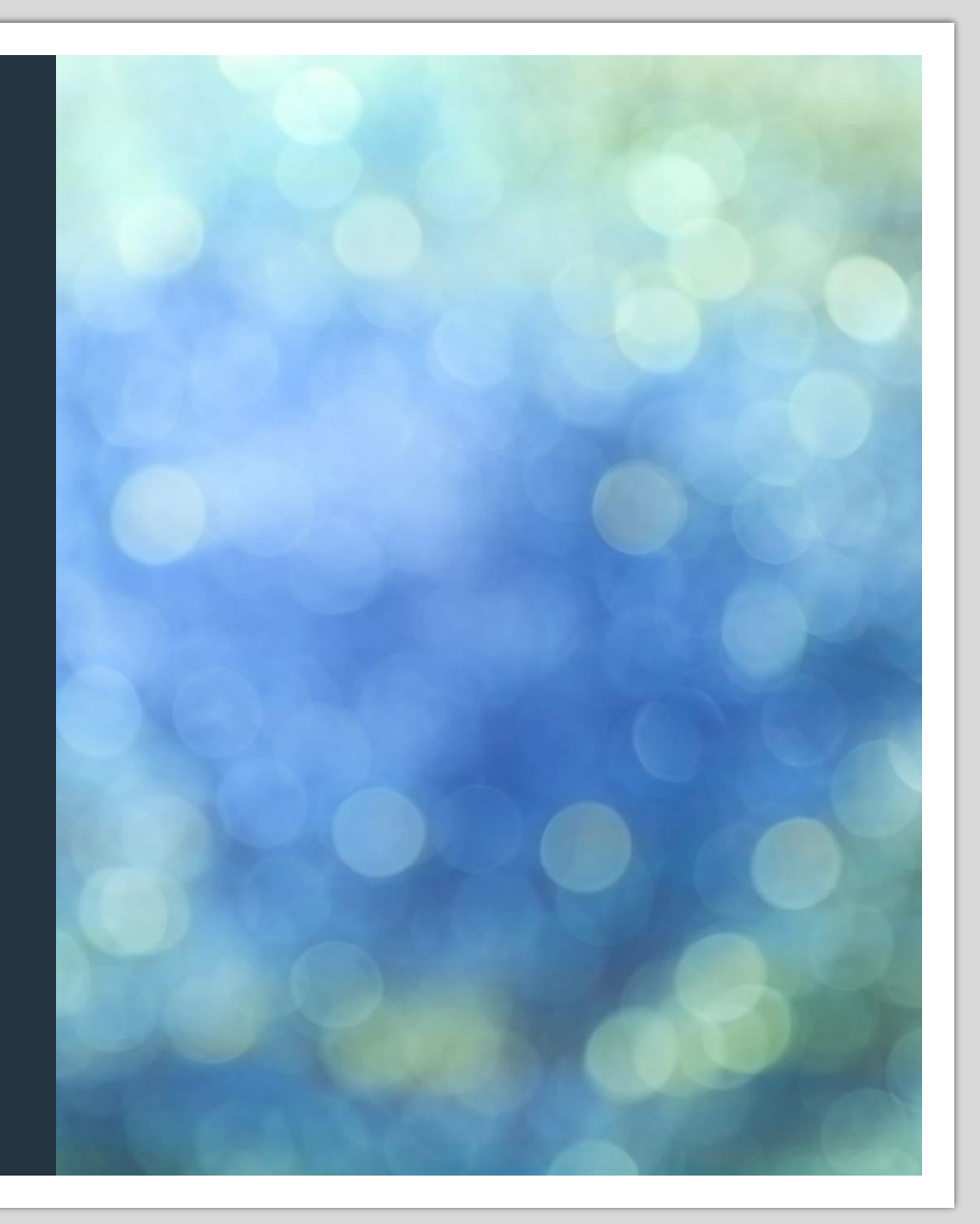

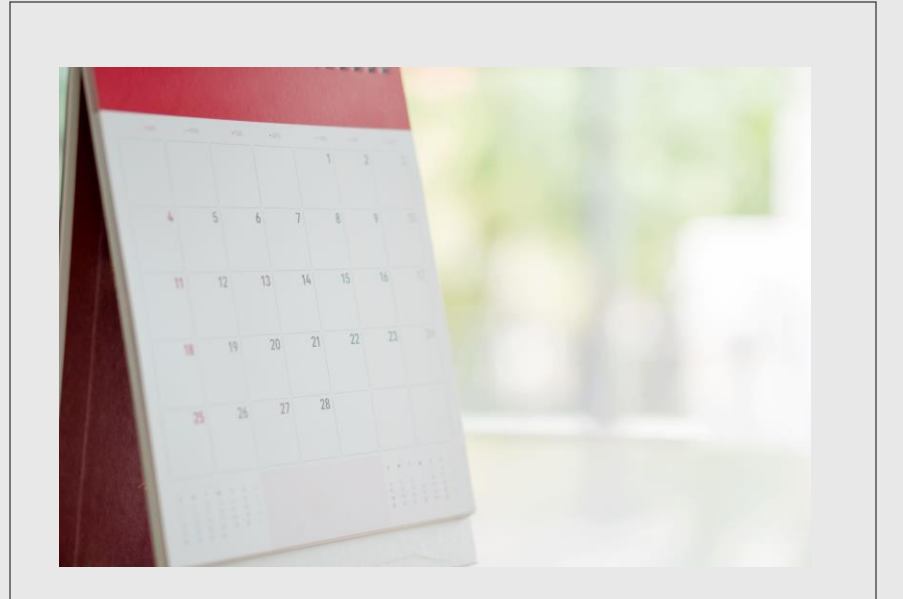

Tonight's Agenda

Creating a successful remote learning experience – Jennifer DiMaio

Navigating Microsoft Teams – Chrissy Breglia

Teacher tips for remote learning – Laura Santa Maria

Helpful resources for students and families – Chris Toffolo

## Home/Remote Learning

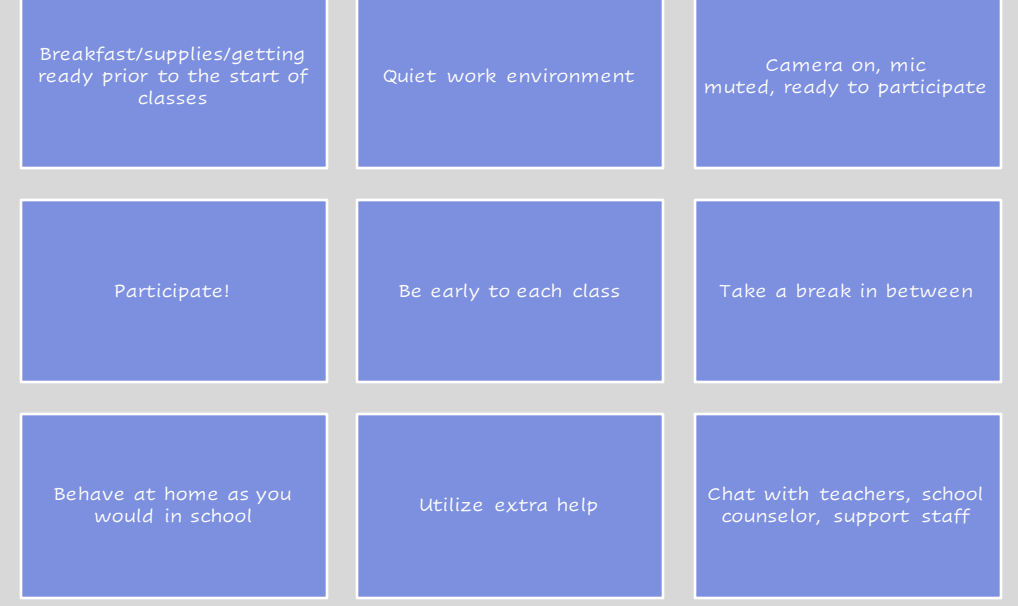

#### 20-21 Hybrid Bell Schedule

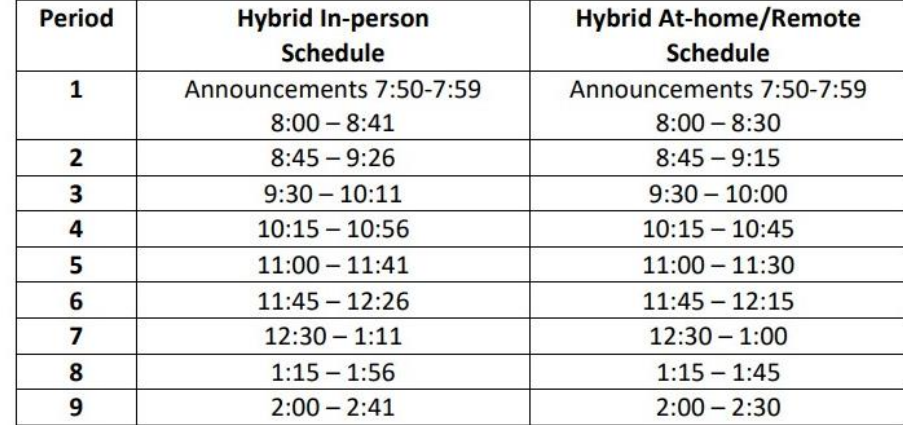

\*Extra Help available immediately before and after school on Monday, Tuesday, and Thursday

# Creating a Positive Workspace

- Desk or table no couch or bed!
- Clear the clutter
- Sit in a comfortable, straight-back chair
- Find a spot with lots of light
- Quiet is essential! Find a space with a low level of noise
- Get all supplies before class starts
- Eliminate distractions! Stay away from videogames, TV, even phones. Try to stay away from high traffic areas.
- Have a healthy snack and water at hand
- Take breaks in between classes

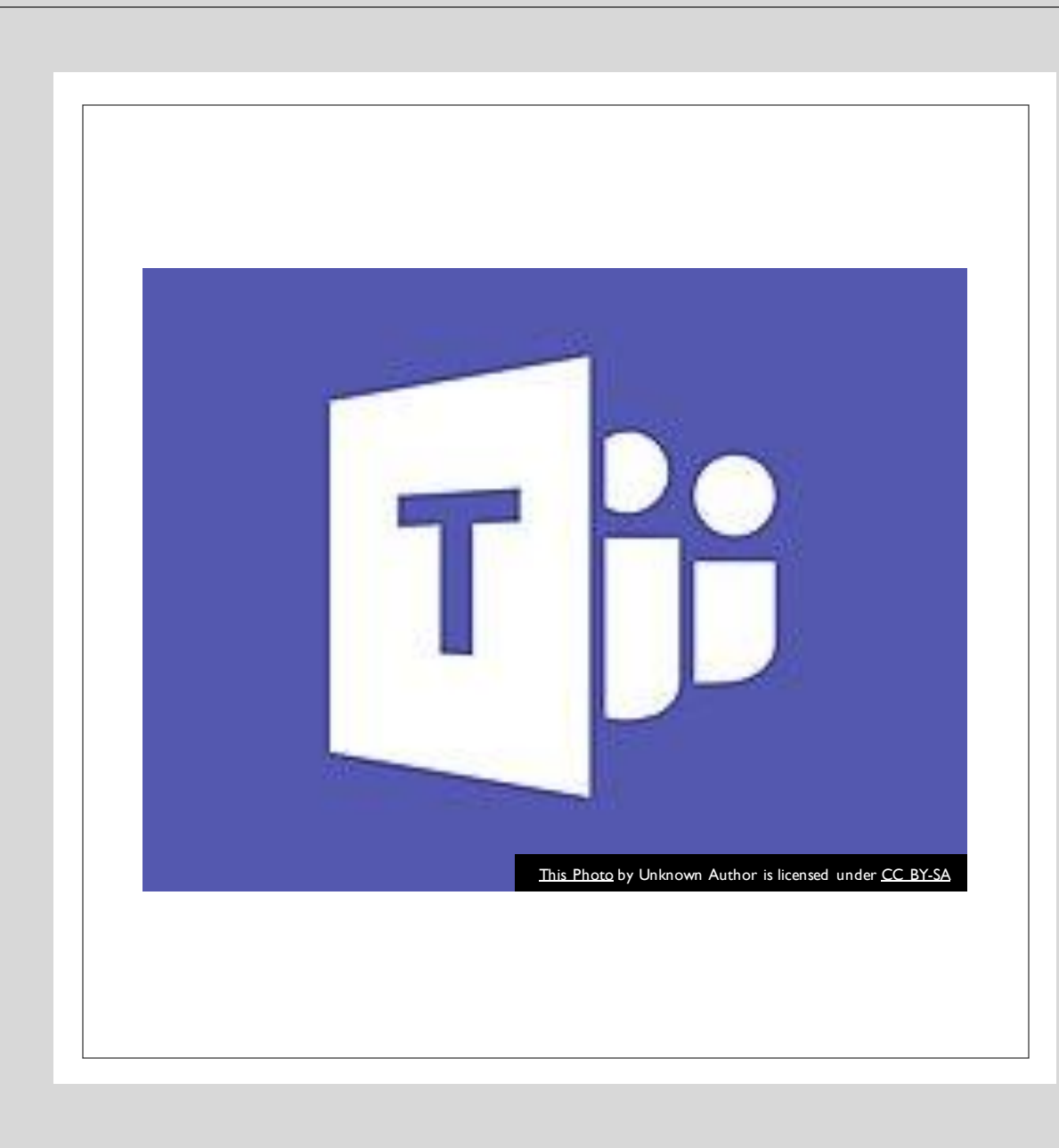

# Microsoft Teams

- A Content Management system used by students and teachers to communicate information, assignments, grades and many other things.
- It is part of the Office 365 suite of tools
- Students log on with their @vschsd.org email

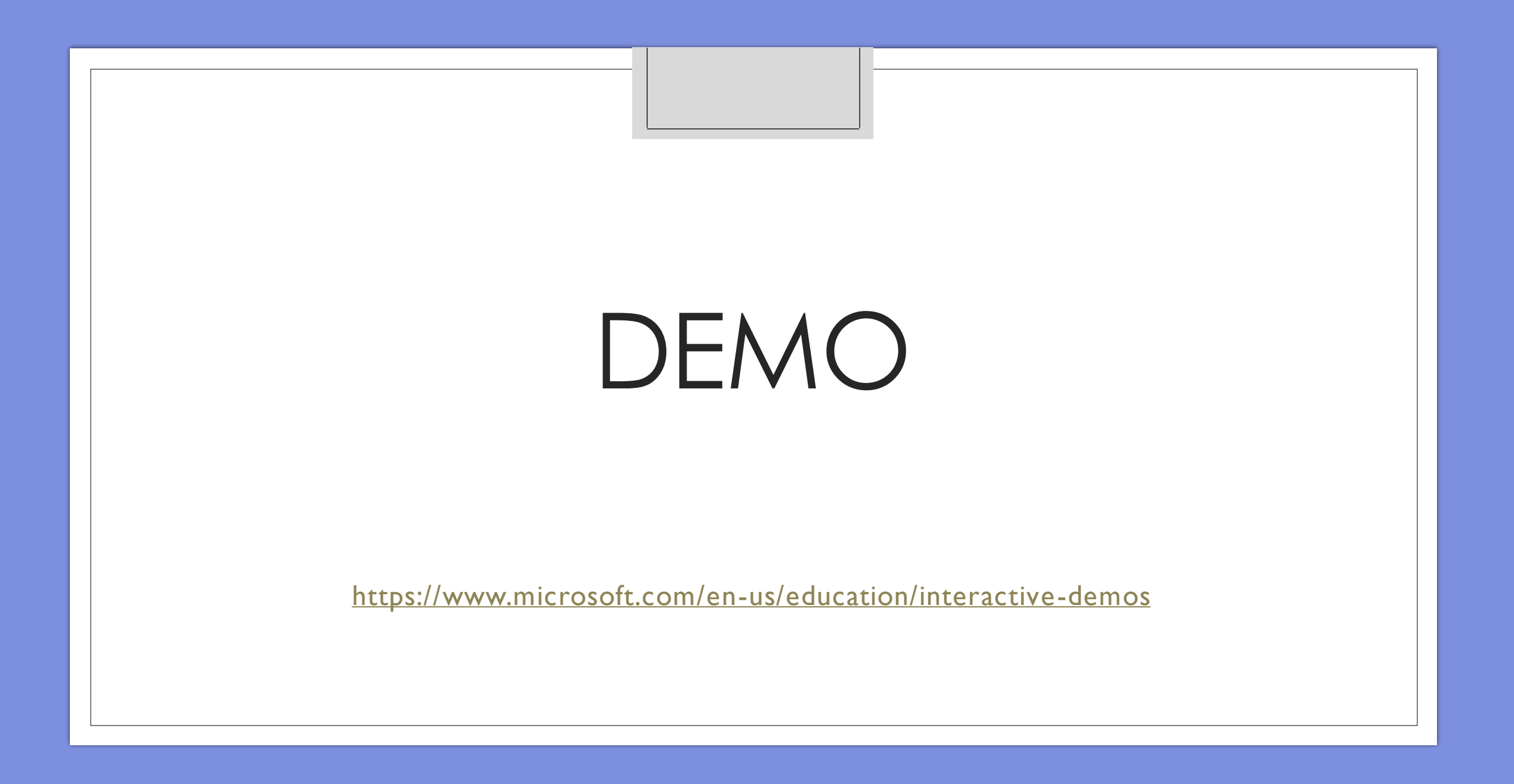

## Teacher Tips for Remote Learning

- When an assignment is returned, please encourage your child to look at the <u>score</u> and <u>feedback</u> for each assignment.
- Encourage your child to communicate with their teachers.
- All teachers are offering extra help both in-person and remotely. Extra help is a great opportunity for your child to get more individualized attention from his or her teachers.
- If a teacher asks for a "screen shot" of your child's screen, they can secure this by holding down the SHIFT+WINDOW+S.

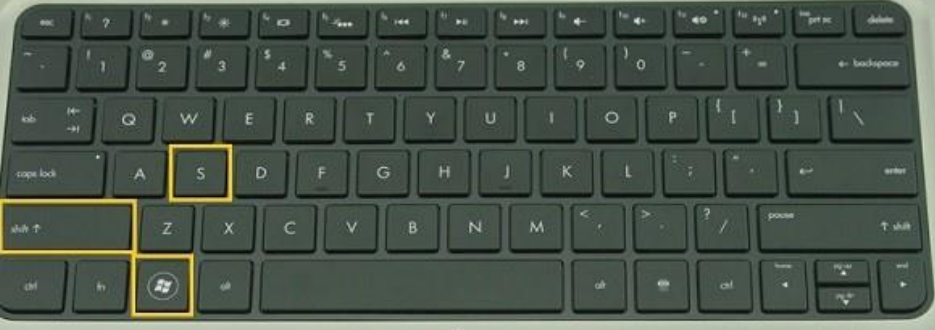

## RESOURCES FOR FAMILIES AND STUDENTS

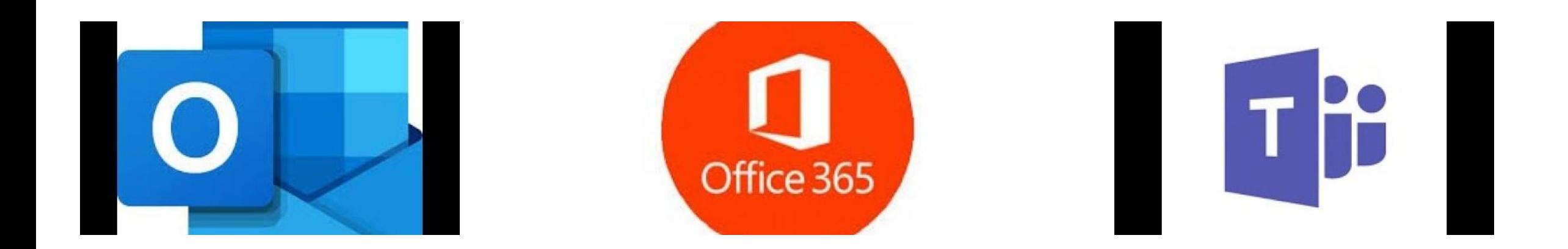

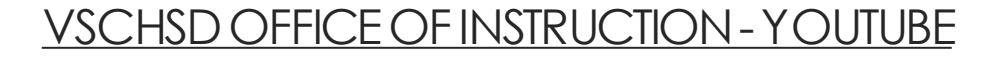

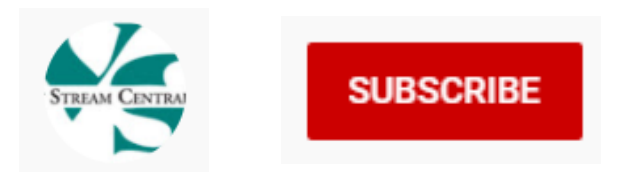

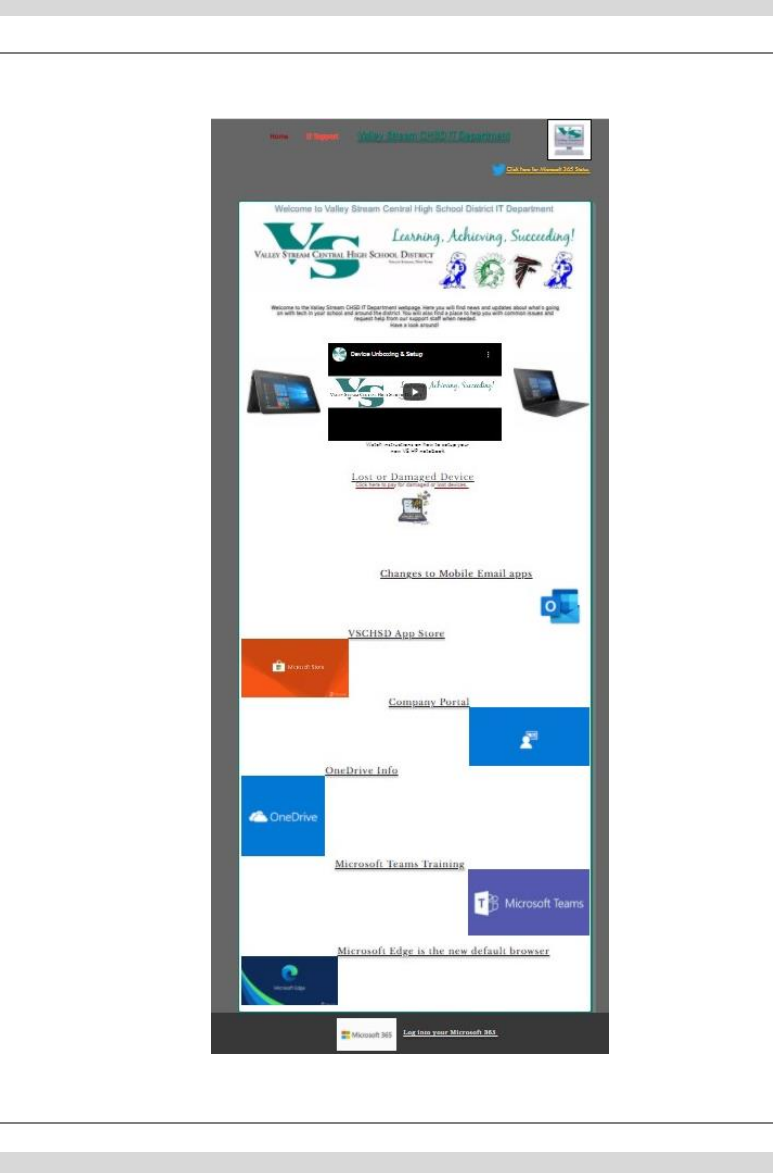

# Technical – IT Support

- [Home | VSCHSD IT Dept](https://www.vschsdit.com/)
- (https://www.vschsdit.org)

## What Can I Do to Support My Child?

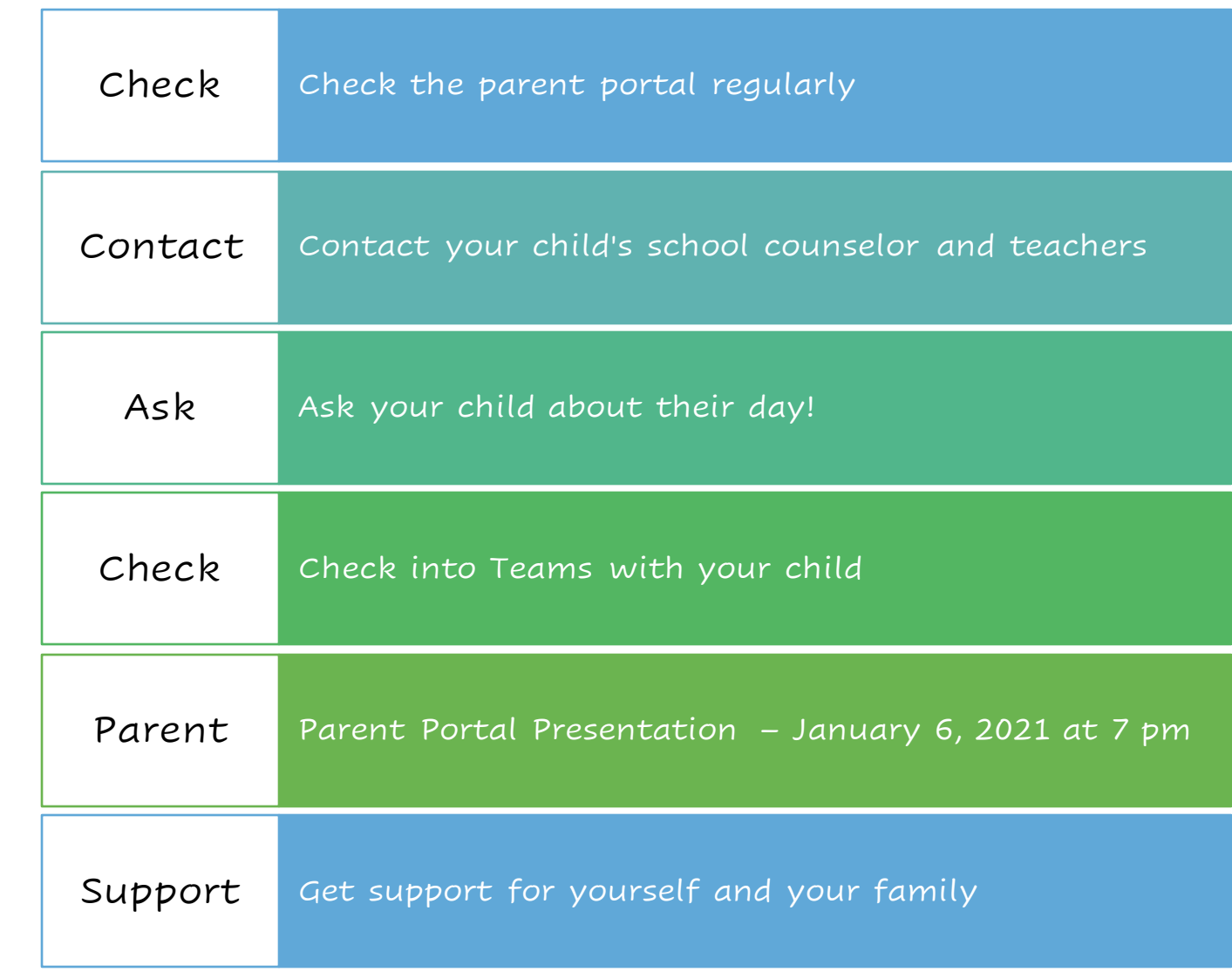